## **Release Note for Vigor2133 Series**

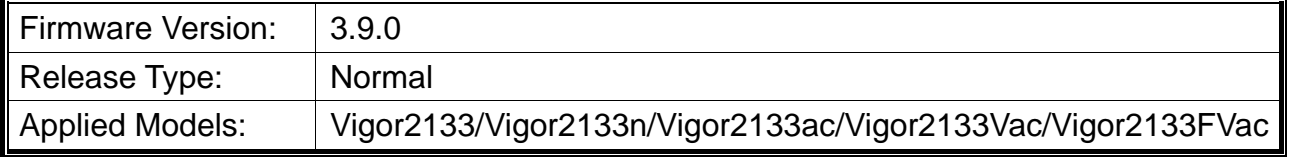

Vigor2133 features advanced bandwidth control mechanism such as IP-layer, QoS, NAT Session Limitation, Bandwidth Borrowed, etc., to allow easy, flexible, reliable access control and bandwidth management.

## **New Features**

- Support two factors authentication (2-step authentication on System Maintenance>>Administration Password).
- Support OpenVPN remote dial-in.
- $\bullet$  Support hotspot web portal by using IPv6.
- Support hotspot web portal by using RADIUS server.

## **Improvement**

- Improved: Refine firmware backup WUI.
- Improved: Modify the note related to DMZ subnet on LAN >>General Setup.
- Improved: Support checksum check and firmware backup/recovery.
- Improved: Improve the Skype filter on CSM>>APP Enforcement Profile.
- Improved: Modify the firmware upgrade mechanism on WUI and for telnet command.
- Corrected: Unable to connect to Cisco device.
- Improved: Add TR-069 parameters related to the menu items in Diagnostics of Vigor router.
- Improved: Modify the unit display of TX/RX rate with fixed bps in some web pages.
- Improved: Support IPTV diagnosis on Applications>>IGMP.
- Corrected: Route policy did not work.
- Corrected: OpenVPN tunnel disconnected and reconnected when the OpenVPN client performed TX throughput test using router test tool.
- Improved: Support up to 41 characters in Server IP/Hostname for VPN.
- Corrected: UPnP and DMZ Host did not work properly on XBox One.
- Corrected: NAT loopback did not work when DMZ was enabled.
- Improved: Support CPU load feature for SNMP monitoring.
- Corrected: After un-checking the box of a static route on Routing>>Static Route, the disabled static route was still found on Diagnostics>>View Routing Table.
- Corrected: Errors with QoS occurred on high speeds.
- Corrected: Unable to display the link of Hardware Acceleration on System Maintenance >> TR-069 Setting >> Bandwidth Utilization Notification Settings.
- Corrected: When using DrayDDNS on Vigor router (behind NAT), an error message of "WAN IP not present" appeared if Internet IP was selected as Determine WAN IP.
- Corrected: Unable to change the UDP/TCP port value on VPN and Remote Access>>OpenVPN>>General Setup.
- Improved: Add an option to specify which LAN/Source IP will be used for TR-069 management (System Maintenance>>TR-069 Setting).
- Corrected: LAN2 was disabled on LAN>>General Setup. However, the client could still configure the interface on the Dashboard.
- Improved: Move DoS IP white/black list from Diagnostics >> DoS Flood Table to Firewall >> Defense Setup page.
- Improved: Add messages related to firmware backup & recovery on System Maintenance>> Firmware Backup & Recovery.
- Improved: Add messages related to firmware backup & recovery on Dashboard.
- Corrected: The warning message of firmware backup & recovery on Dashboard still appeared even the function of Enable automatic firmware recovery was checked on System Maintenance>>Firmware Backup & Recovery.
- Improved: Add a message of "The WAN Bandwidth can not exceed XXX Mbps" which appears if inbound/outbound bandwidth exceeds the limitation configured in Bandwidth Management >> Quality of Service.
- Corrected: Failed to disable "Change the TTL value" in WAN >> Internet Access. It remained "enabled" after disabling it and rebooting the router.
- Improved: Modify the sentence of IP Address Assignment on VPN and Remote Access >> PPP General Setup.
- Improved: Modify the note on LTE>>Router Commands.
- Improved: Execute hardware acceleration on PVC WAN with RTSP ALG session.
- Corrected: Vigor router reboot randomly.
- Corrected: Unable to send out SMS alerts (if service provider TextMarketer was used).
- Corrected: Port setting on LAN>>VLAN or Central Management>>Switch>>Profile on Vigor router was not consistent with the setting on VigorACS >> Configuration >> Switch >> Profile >> VLAN.
- Improved: Modification of text layout on System Maintenance>>Firmware Backup & Recovery.
- Corrected: Unable to display the switch device under DMZ subnet on the Dashboard of VigorACS (VigorACS >>Configuration >>Switch >>Status >>Switch Hierarchy), even if DMZ subnet was enabled on Vigor router.
- Corrected: Unable to send Defense Log to Syslog utility.
- Improved: Add a note reminding of enabling SYN/UDP/ICMP flood defense on Firewall>>Defense Setup.
- Corrected: WAN Budget with a Custom Cycle in days did not work well, for the Duration Time did not show correct setting.
- Corrected: Unable to respond SNMPv2c request when SNMPv1 was disabled.
- Corrected: When the Admin Local User registered to Vigor router by using 2-step authentication (or mOTP), he could log in web user interface of Vigor router without entering the Authentication Code.
- Corrected: Enabled the function of 2-Step Authentication via SMS & Mail on System Maintenance >> Administrator Password Setup >> Administrator Password. But the remote user was unable to get authentication code via SMS & mail after clicking Get Code on the login page of WUI.
- Corrected: LAN port display on the Dashboard was incorrect.
- Corrected: Set IPv6 6in4 Static Tunnel on WAN. But LAN1 client got the other VLAN prefix in Router Advertisement.
- Corrected: Remote PC was unable to use mOTP for authenticated by Vigor router if "Use only advanced authentication method for Admin "WAN" login" was enabled.
- Corrected: Unable to display correct client IP on Hotspot Web Portal>>Users Information.
- Corrected: File Explorer did not work (on USB Application >> File Explorer).
- Corrected: Menu items under System Maintenance were not consistent with the items under the GUI map.
- Corrected: Unable to display the image(s) or display error on Hotspot Web Portal >> Profile Setup >> Configure Login Method and Details.
- Corrected: Vigor router sent many alert mails for some reboot event.
- Corrected: After enabling a channel WAN on WAN>>Multi-VLAN, related settings (e.g., WAN Setup) for Open WAN Interface for this Channel disappeared.
- Corrected: Buffer increased due to recoding the table of domain name and IP address mapping.
- Corrected: Manual download link on the top-right of the Dashboard did not work.
- Corrected: Vigor router reboot continuously due to the setting configuration on System Maintenance >> TR-069 Setting.
- Improved: Layout modification on System Maintenance >> Administrator Password Setup. (Move the option of Enable 'admin' account login to Web UI from the Internet to the area of Administrator Password).
- Corrected: An invalid note appeared on WAN>>General Setup. Unable to set USB WAN as primary WAN.
- Corrected: IPv4 LAN information, IPv4 Internet Access, System Resource, and Quick Access on the Dashboard disappeared if IPv6 setting was disabled.
- Corrected: Line setting on Online Status>>Virtual WAN was not consistent with the WAN type content on WAN>>Multi-VLAN.
- Corrected: Unable to update WAN IP setting successfully if "No-IP" was selected as Service Provider on Applications>>Dynamic DNS Setup. However, after clicking Force Update, the DDNS Log would display "Updated successfully".
- Corrected: Always got "WAN IP not present" when using DDNS.NET / DrayDNS.org as the domain name and using USB WAN3 interface.